Apache NiFi 3

# **NiFi System Properties**

**Date of Publish:** 2019-03-15

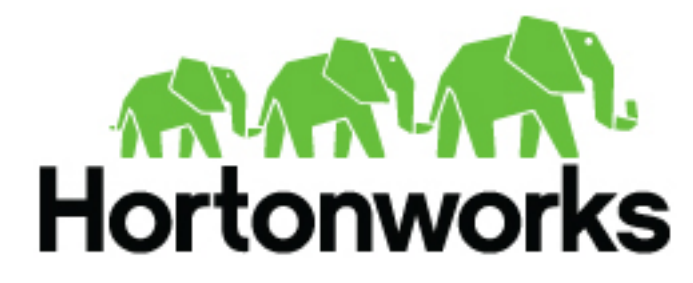

**<https://docs.hortonworks.com/>**

# **Contents**

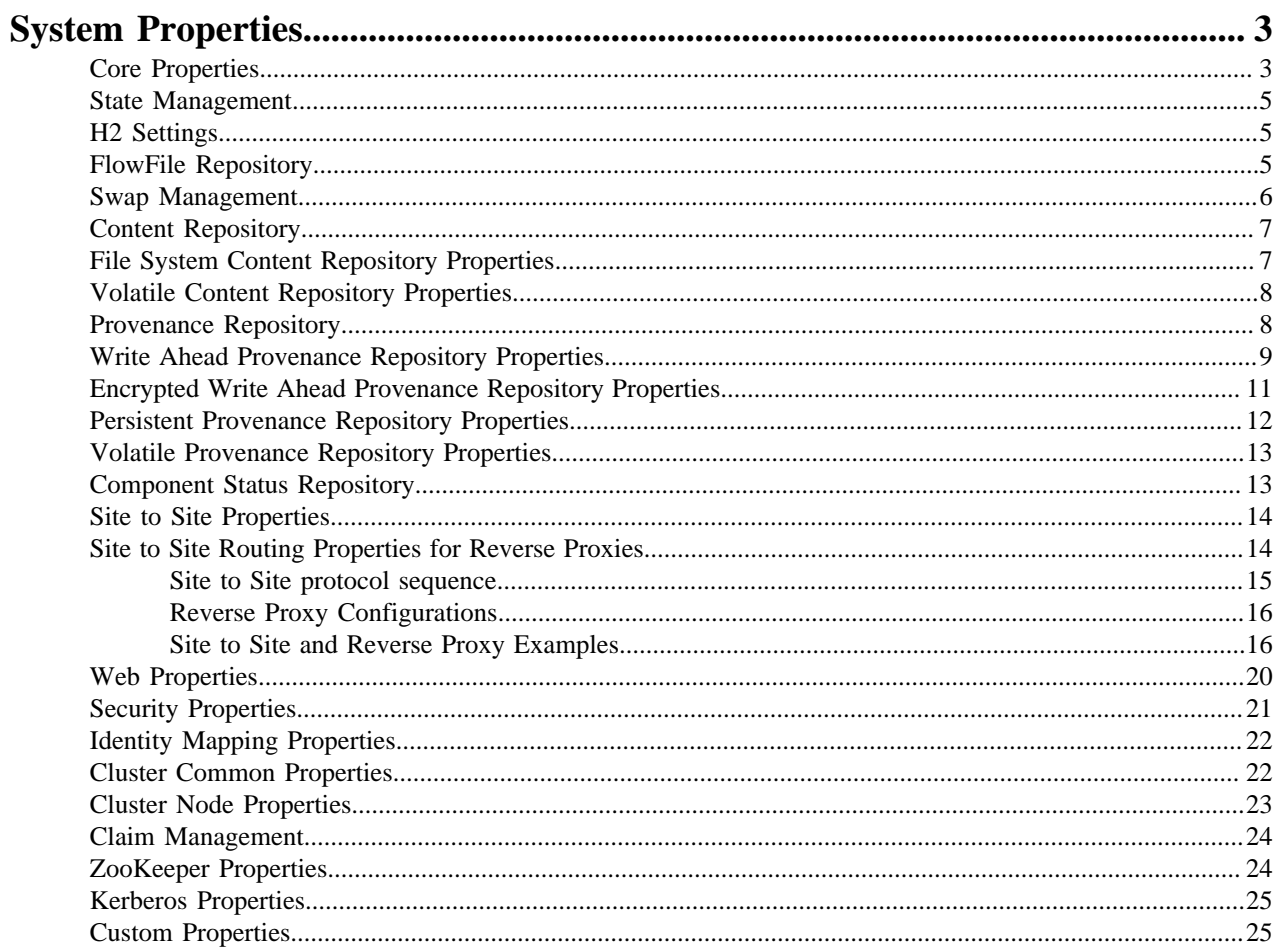

## <span id="page-2-0"></span>**System Properties**

The nifi.properties file in the conf directory is the main configuration file for controlling how NiFi runs. This section provides an overview of the properties in this file and includes some notes on how to configure it in a way that will make upgrading easier. After making changes to this file, restart NiFi in order for the changes to take effect.

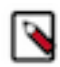

**Note:** The contents of this file are relatively stable but do change from time to time. It is always a good idea to review this file when upgrading and pay attention for any changes. Consider configuring items below marked with an asterisk (\*) in such a way that upgrading will be easier. For details, see a full discussion on upgrading at the end of this section. Note that values for periods of time and data sizes must include the unit of measure, for example "10 secs" or "10 MB", not simply "10".

#### <span id="page-2-1"></span>**Core Properties**

The first section of the nifi.properties file is for the Core Properties. These properties apply to the core framework as a whole.

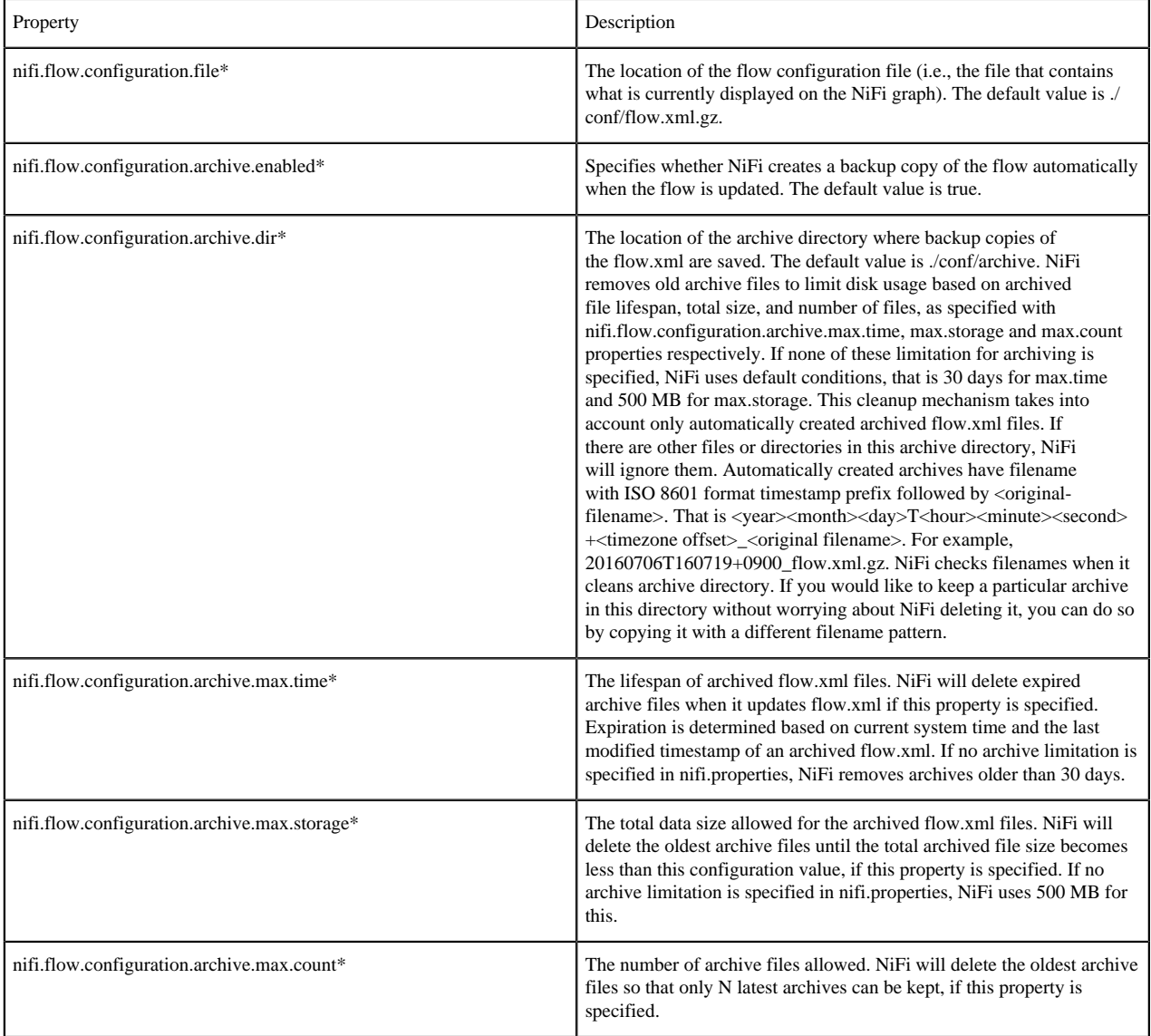

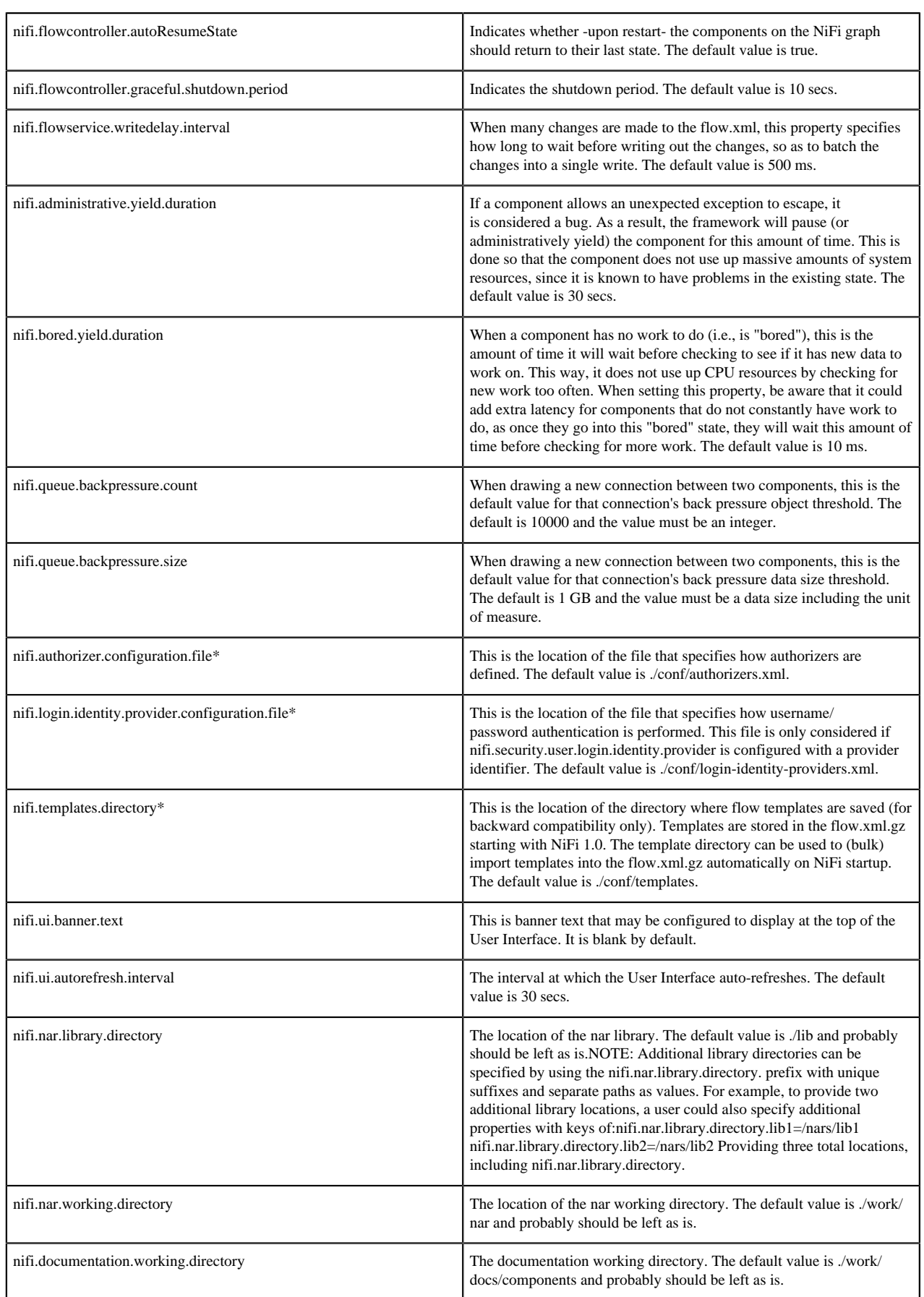

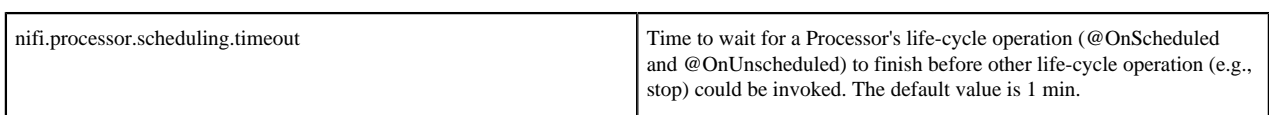

#### <span id="page-4-0"></span>**State Management**

The State Management section of the Properties file provides a mechanism for configuring local and cluster-wide mechanisms for components to persist state.

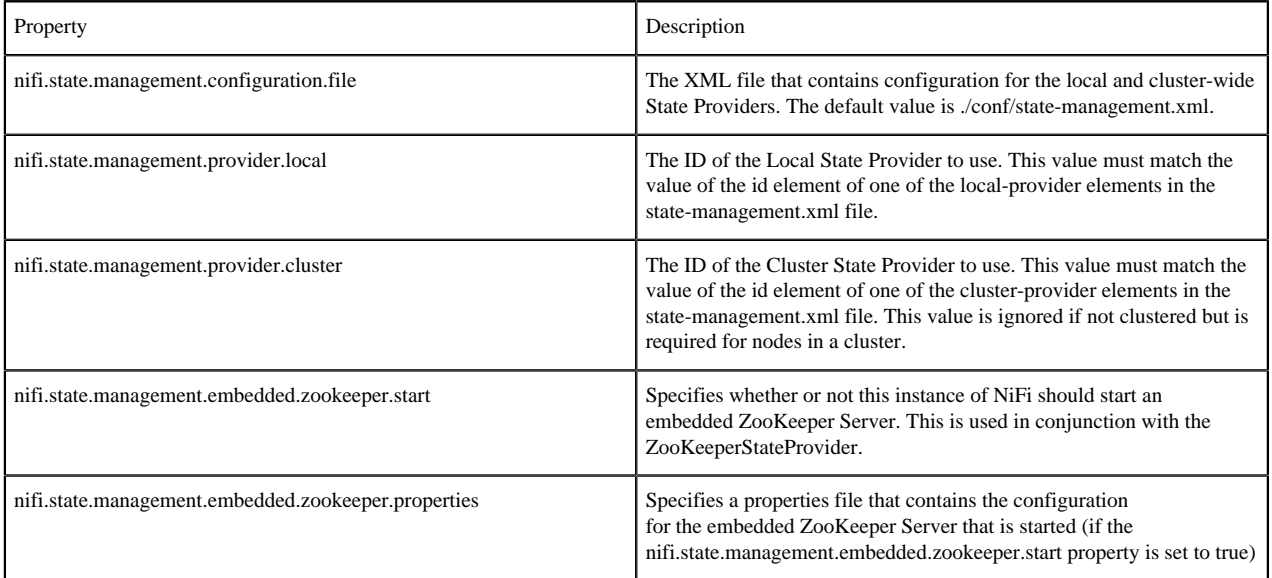

#### <span id="page-4-1"></span>**H2 Settings**

The H2 Settings section defines the settings for the H2 database, which keeps track of user access and flow controller history.

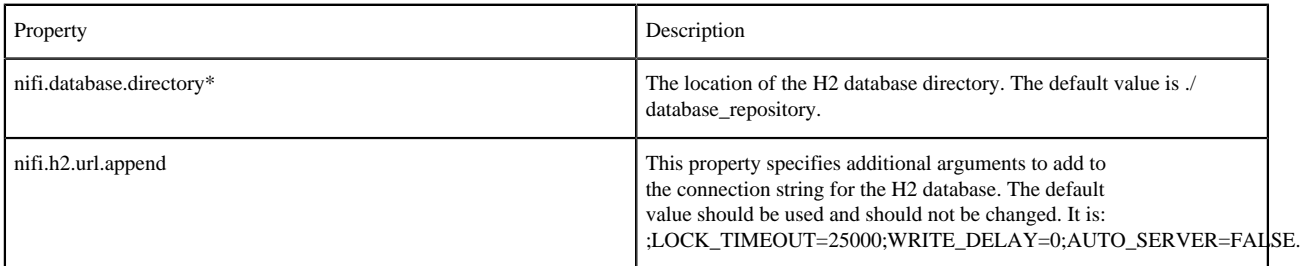

#### <span id="page-4-2"></span>**FlowFile Repository**

The FlowFile repository keeps track of the attributes and current state of each FlowFile in the system. By default, this repository is installed in the same root installation directory as all the other repositories; however, it is advisable to configure it on a separate drive if available.

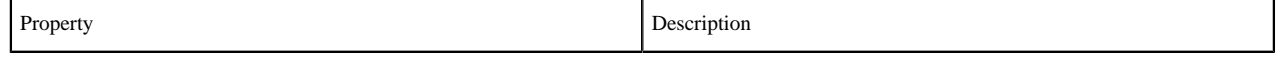

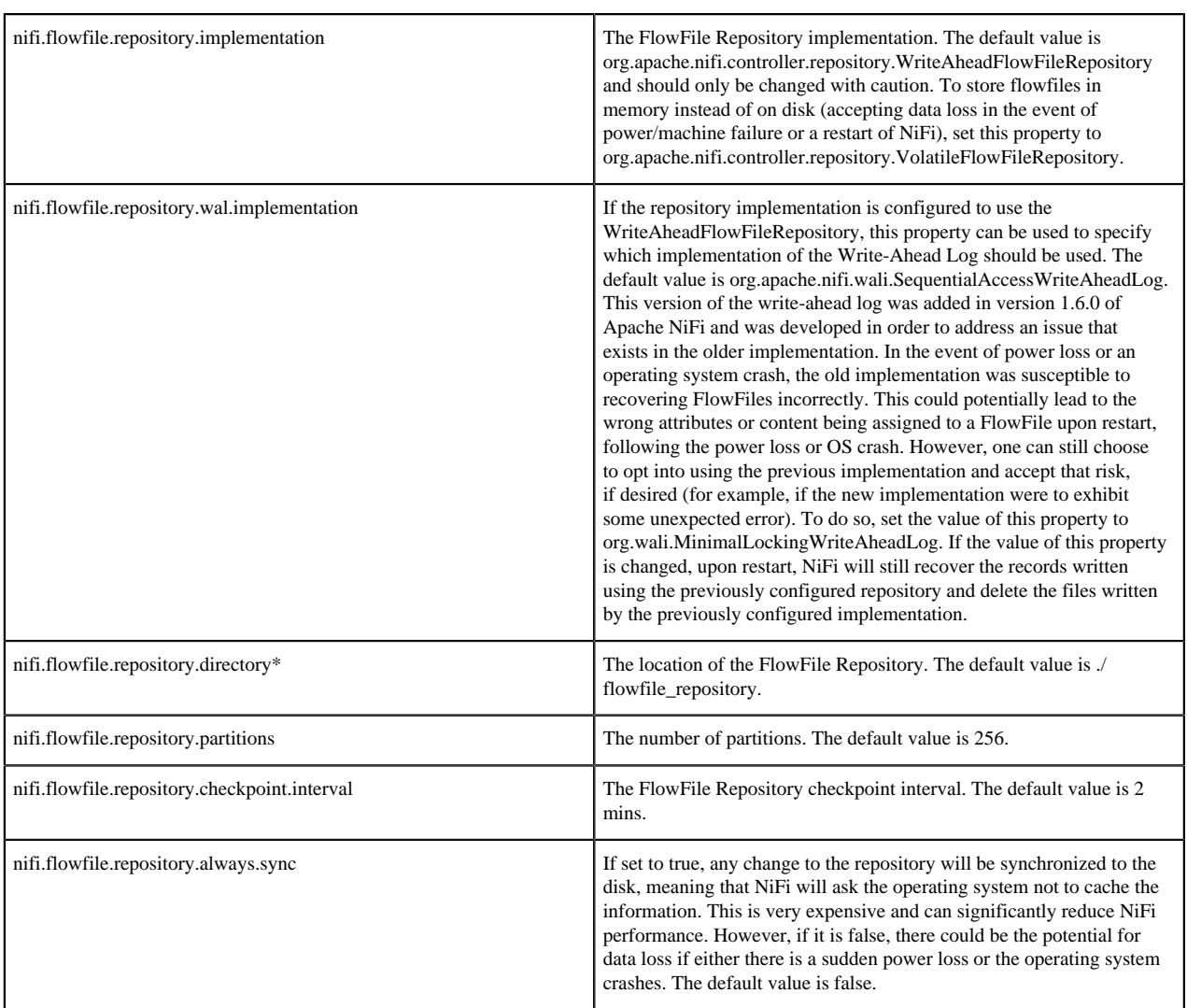

#### <span id="page-5-0"></span>**Swap Management**

NiFi keeps FlowFile information in memory (the JVM) but during surges of incoming data, the FlowFile information can start to take up so much of the JVM that system performance suffers. To counteract this effect, NiFi "swaps" the FlowFile information to disk temporarily until more JVM space becomes available again. These properties govern how that process occurs.

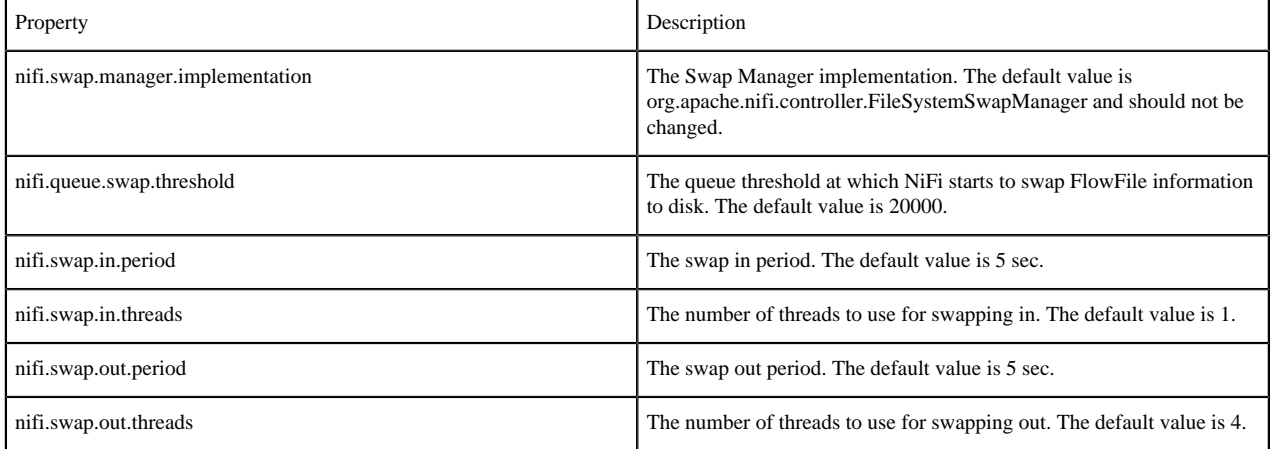

#### <span id="page-6-0"></span>**Content Repository**

The Content Repository holds the content for all the FlowFiles in the system. By default, it is installed in the same root installation directory as all the other repositories; however, administrators will likely want to configure it on a separate drive if available. If nothing else, it is best if the Content Repository is not on the same drive as the FlowFile Repository. In dataflows that handle a large amount of data, the Content Repository could fill up a disk and the FlowFile Repository, if also on that disk, could become corrupt. To avoid this situation, configure these repositories on different drives.

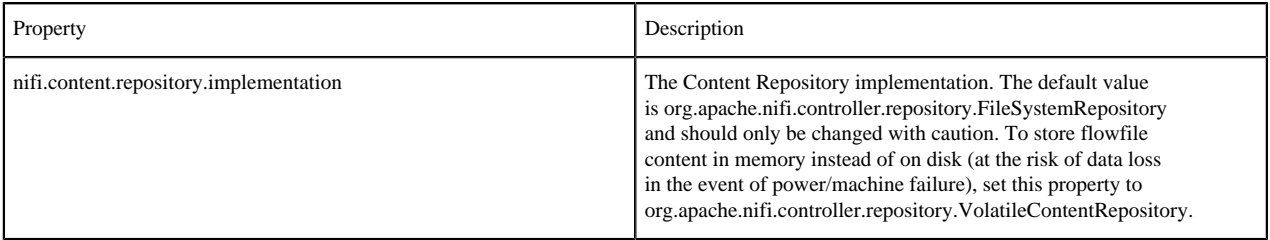

#### <span id="page-6-1"></span>**File System Content Repository Properties**

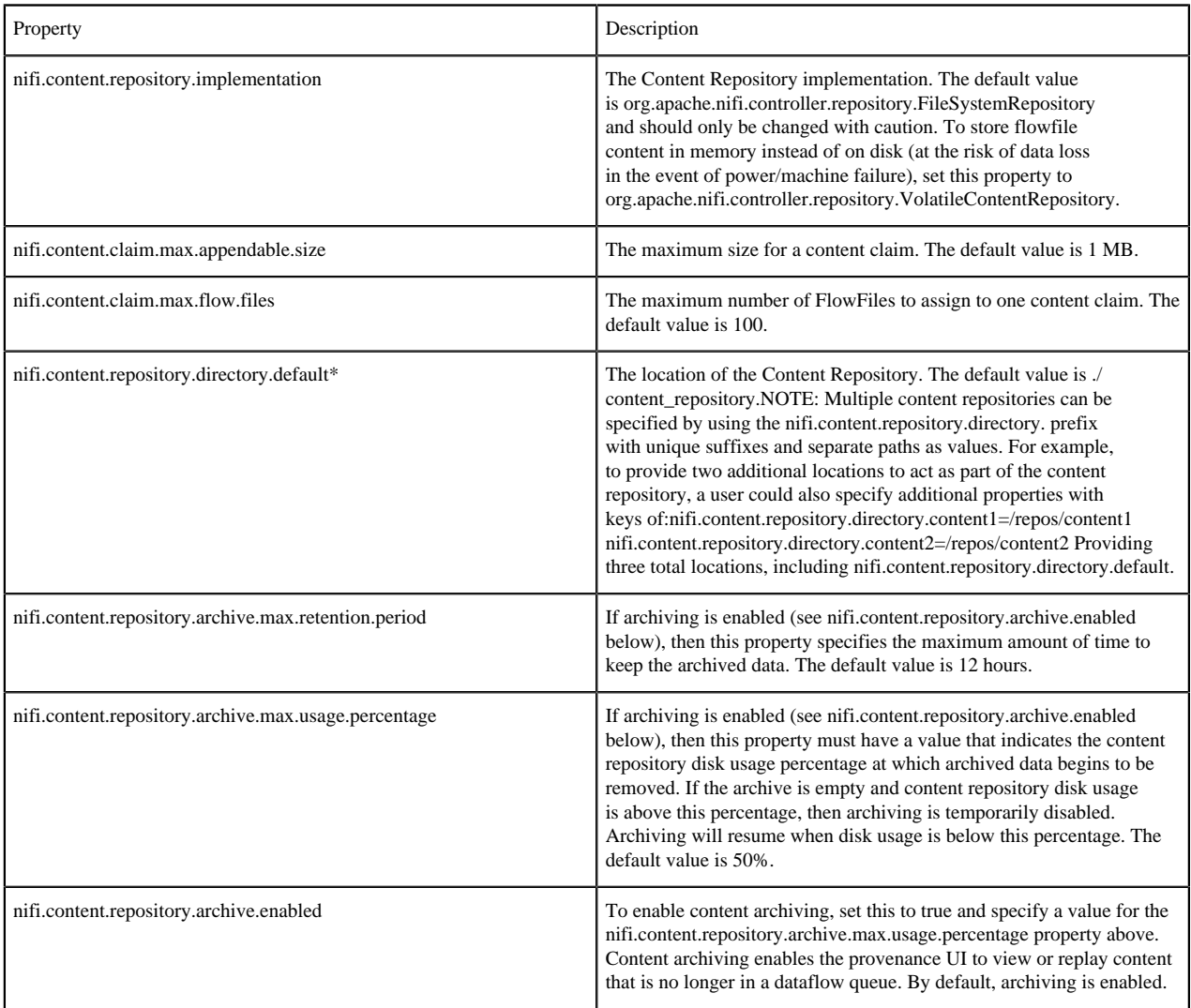

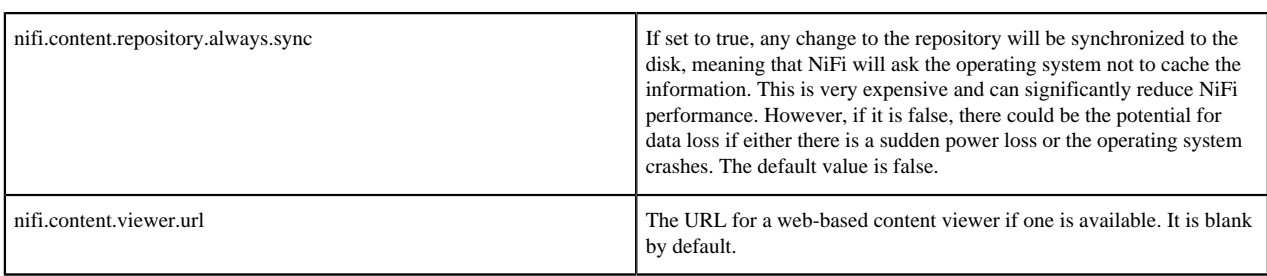

## <span id="page-7-0"></span>**Volatile Content Repository Properties**

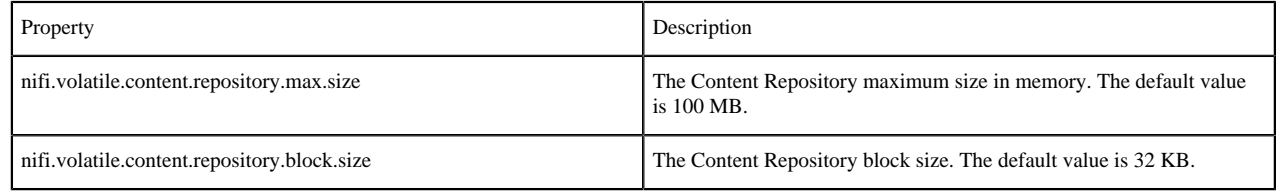

### <span id="page-7-1"></span>**Provenance Repository**

The Provenance Repository contains the information related to Data Provenance. The next four sections are for Provenance Repository properties.

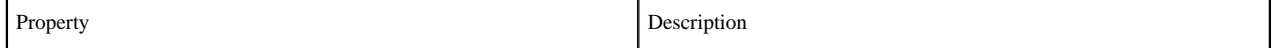

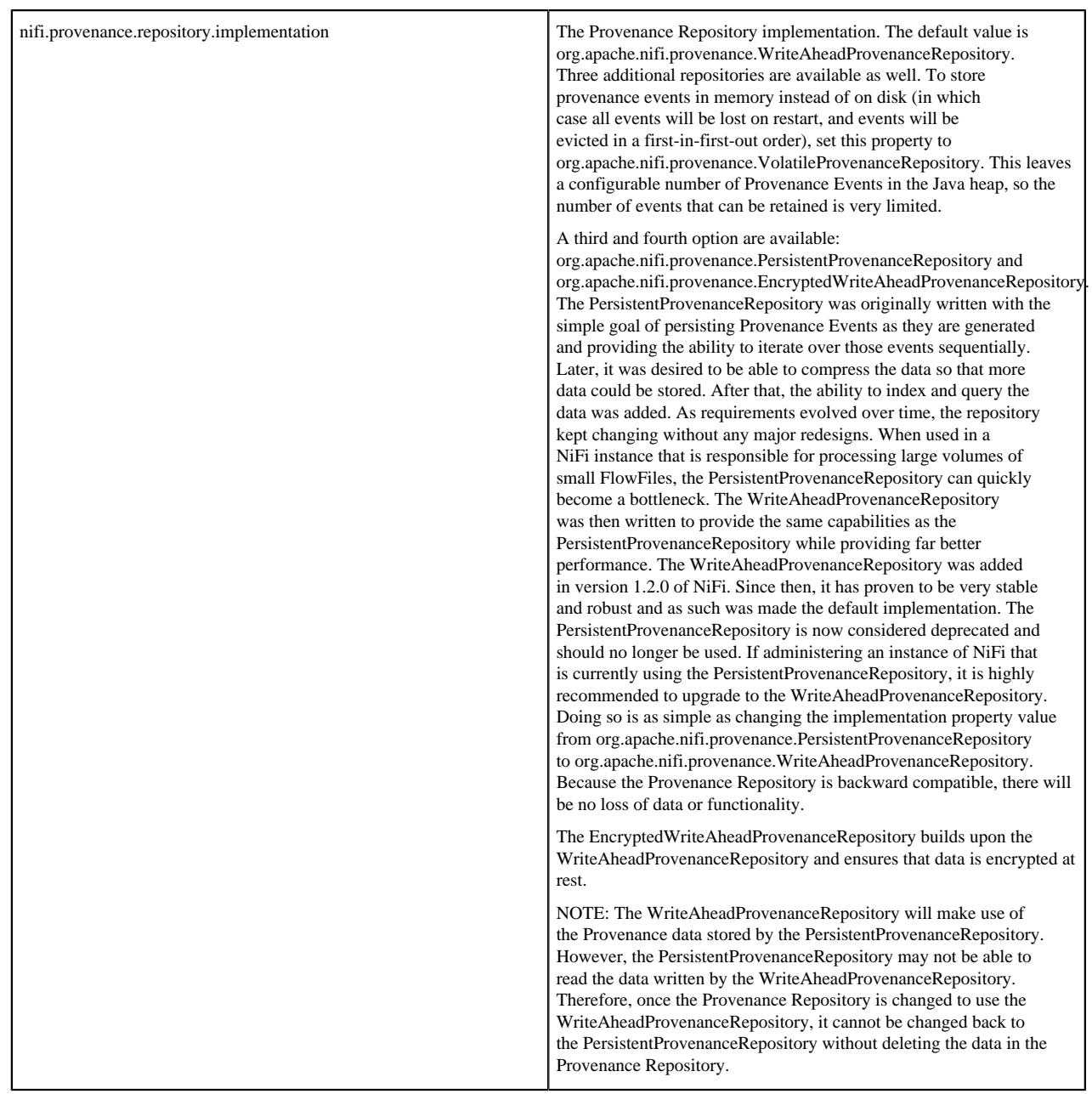

## <span id="page-8-0"></span>**Write Ahead Provenance Repository Properties**

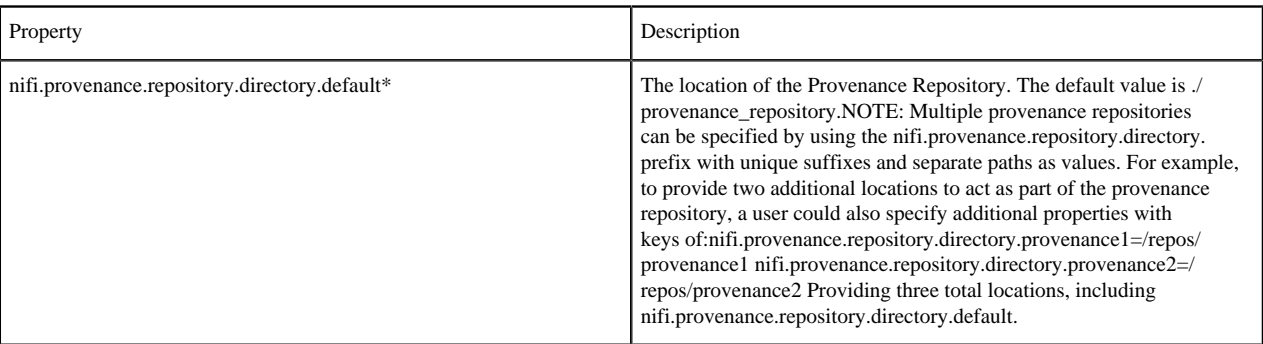

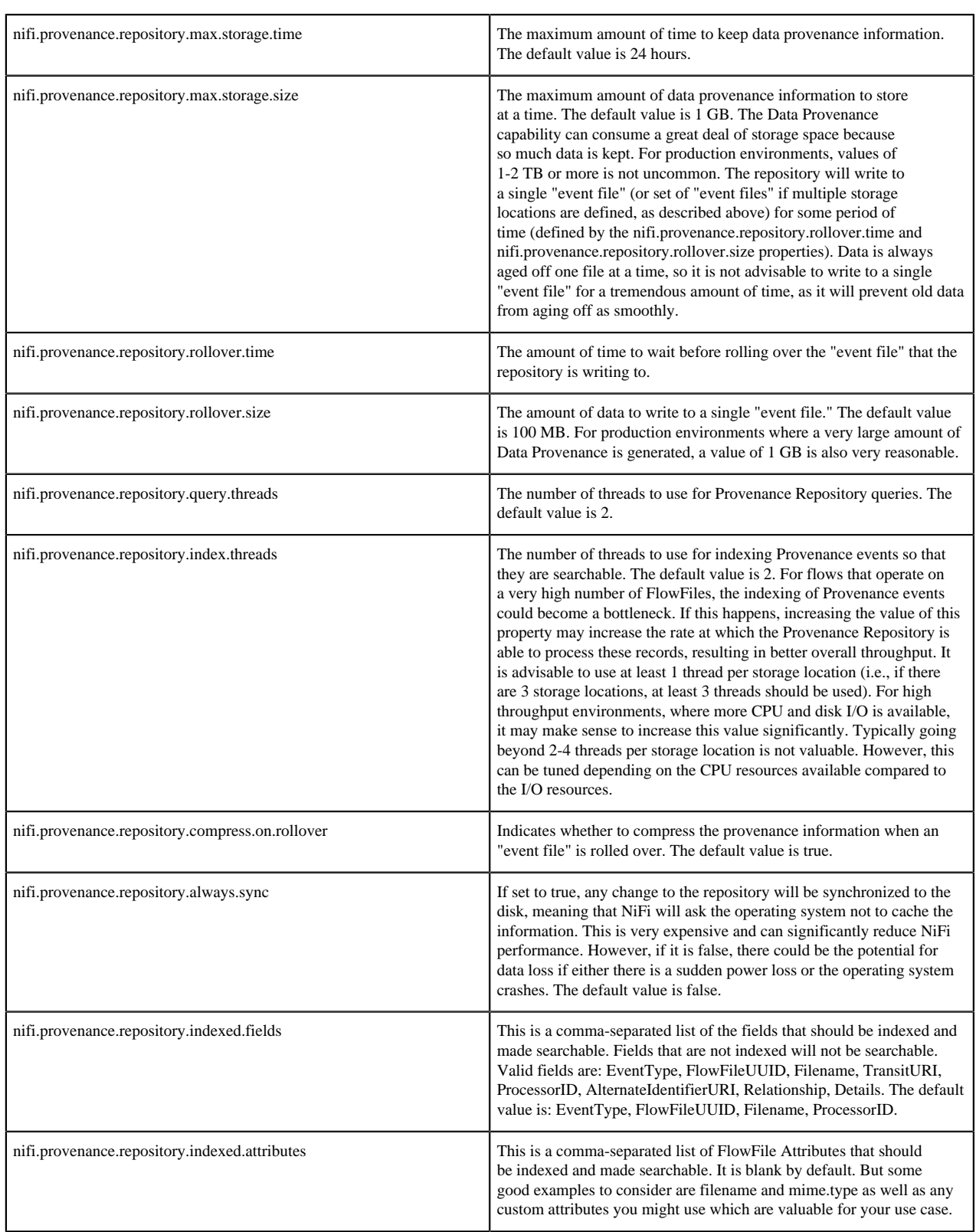

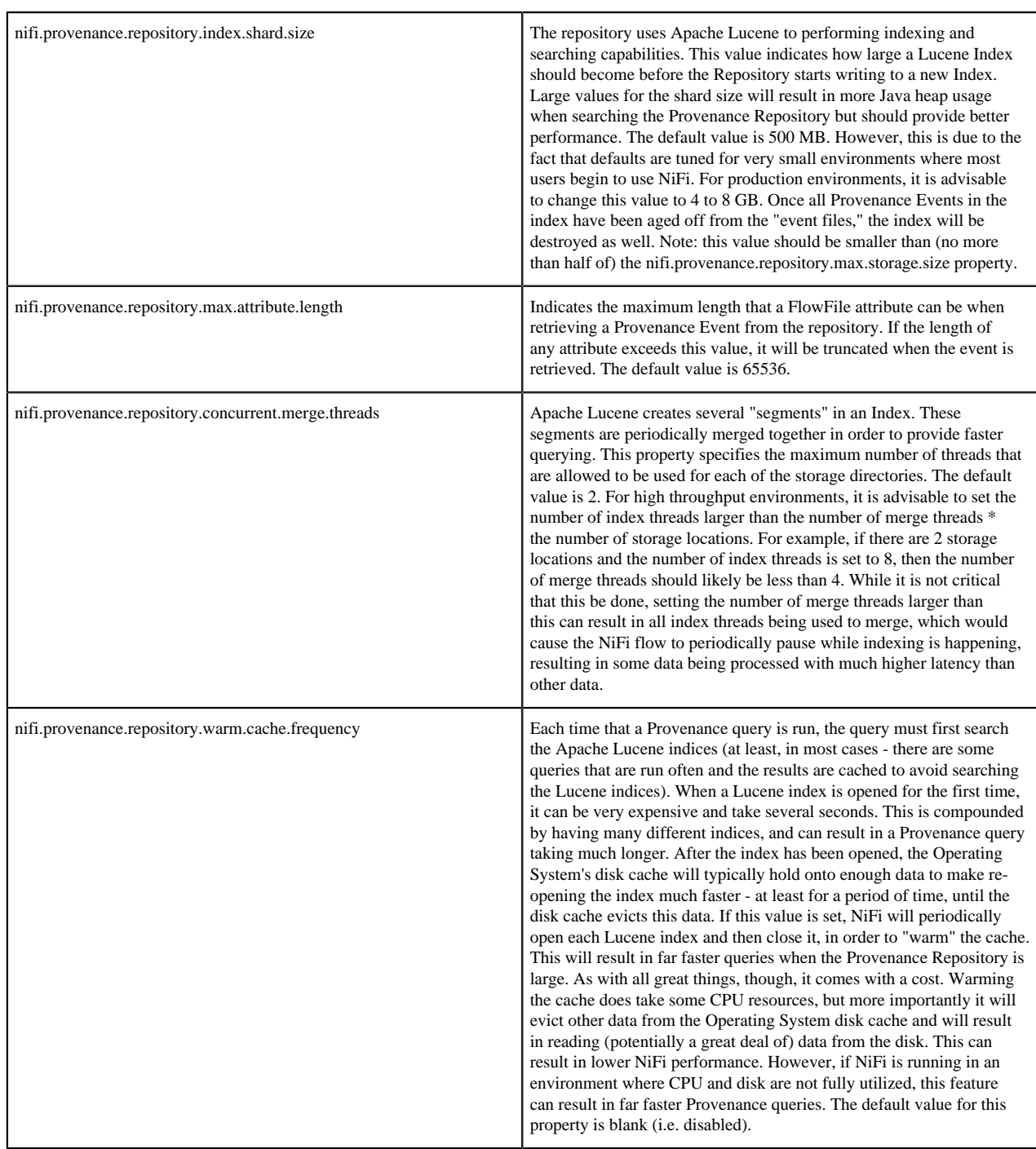

### <span id="page-10-0"></span>**Encrypted Write Ahead Provenance Repository Properties**

All of the properties defined above still apply. Only encryption-specific properties are listed here.

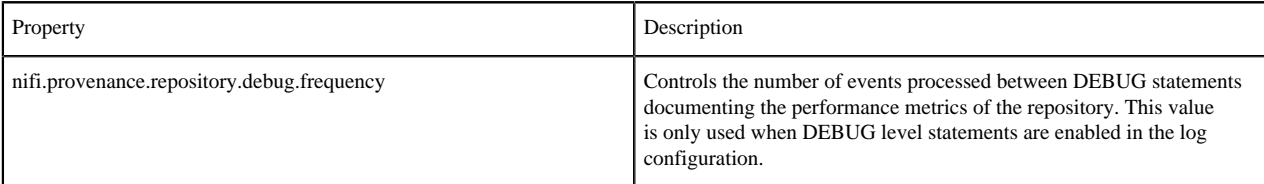

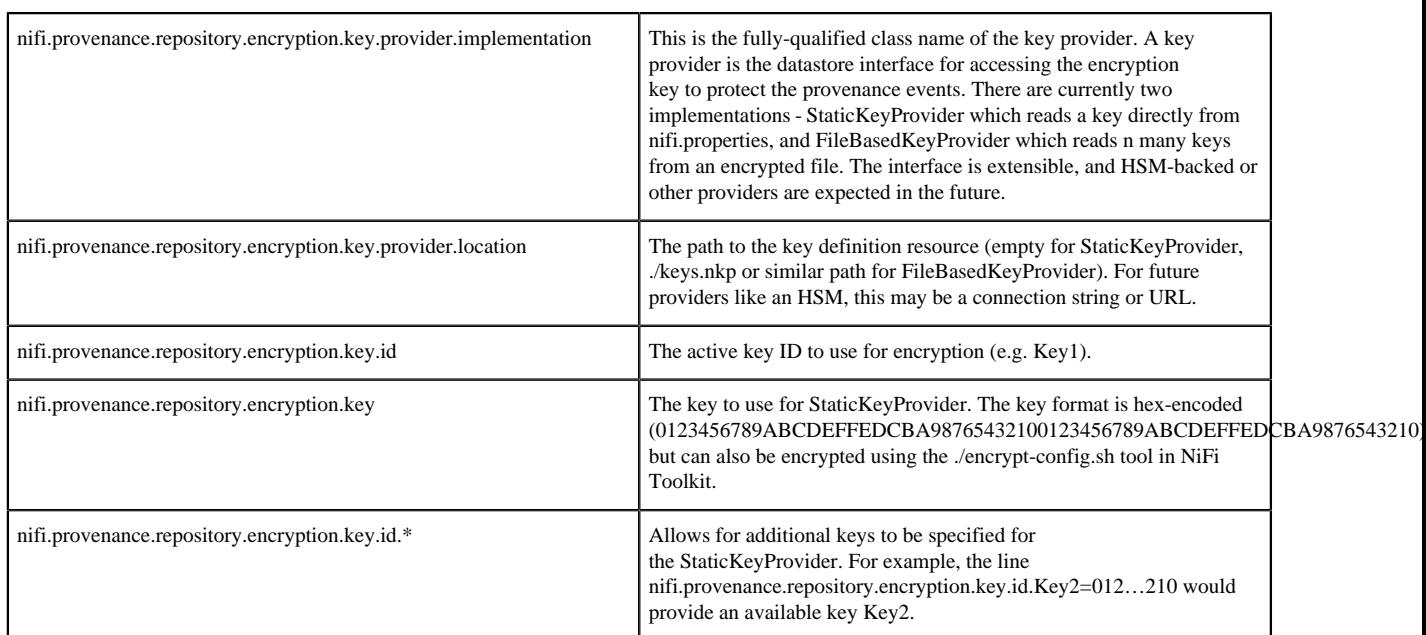

The simplest configuration is below:

```
nifi.provenance.repository.implementation=org.apache.nifi.provenance.EncryptedWriteAhead
nifi.provenance.repository.debug.frequency=100
```
nifi.provenance.repository.encryption.key.provider.implementation=org.apache.nifi.securi

```
nifi.provenance.repository.encryption.key.provider.location=
```

```
nifi.provenance.repository.encryption.key.id=Key1
```
nifi.provenance.repository.encryption.key=0123456789ABCDEFFEDCBA98765432100123456789ABC

#### <span id="page-11-0"></span>**Persistent Provenance Repository Properties**

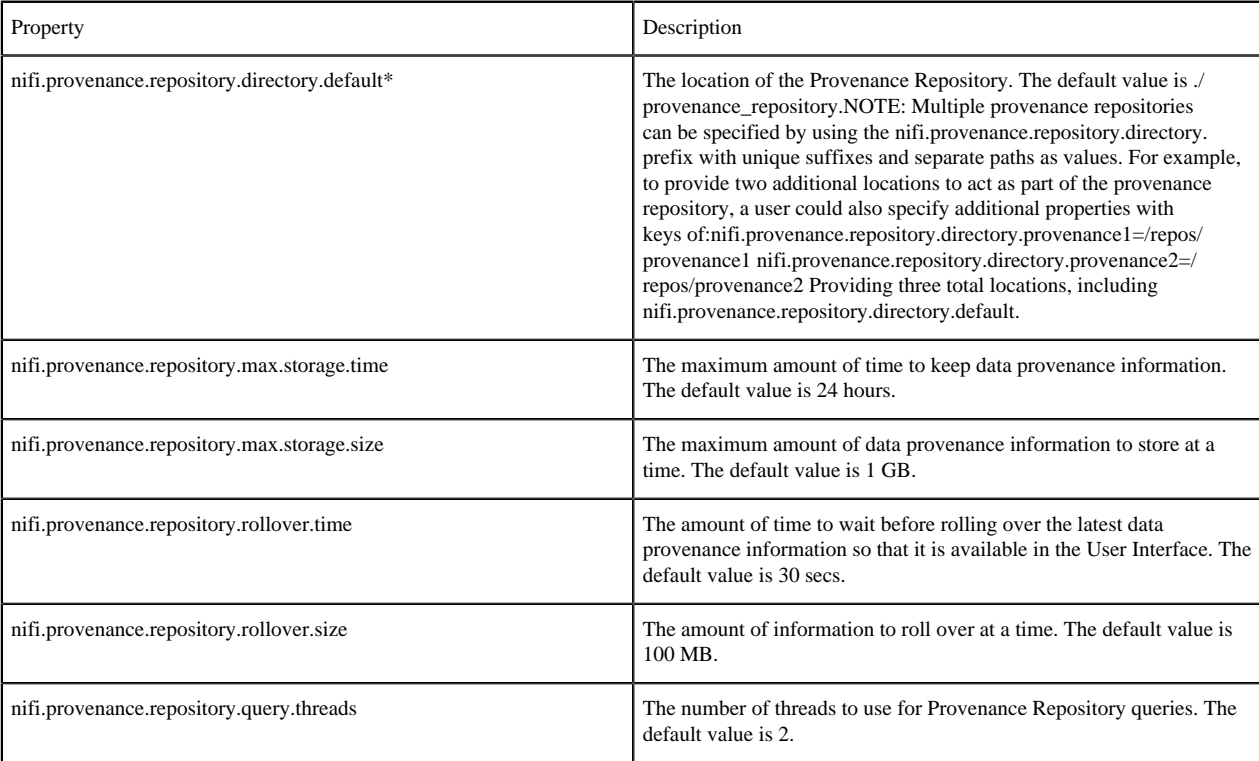

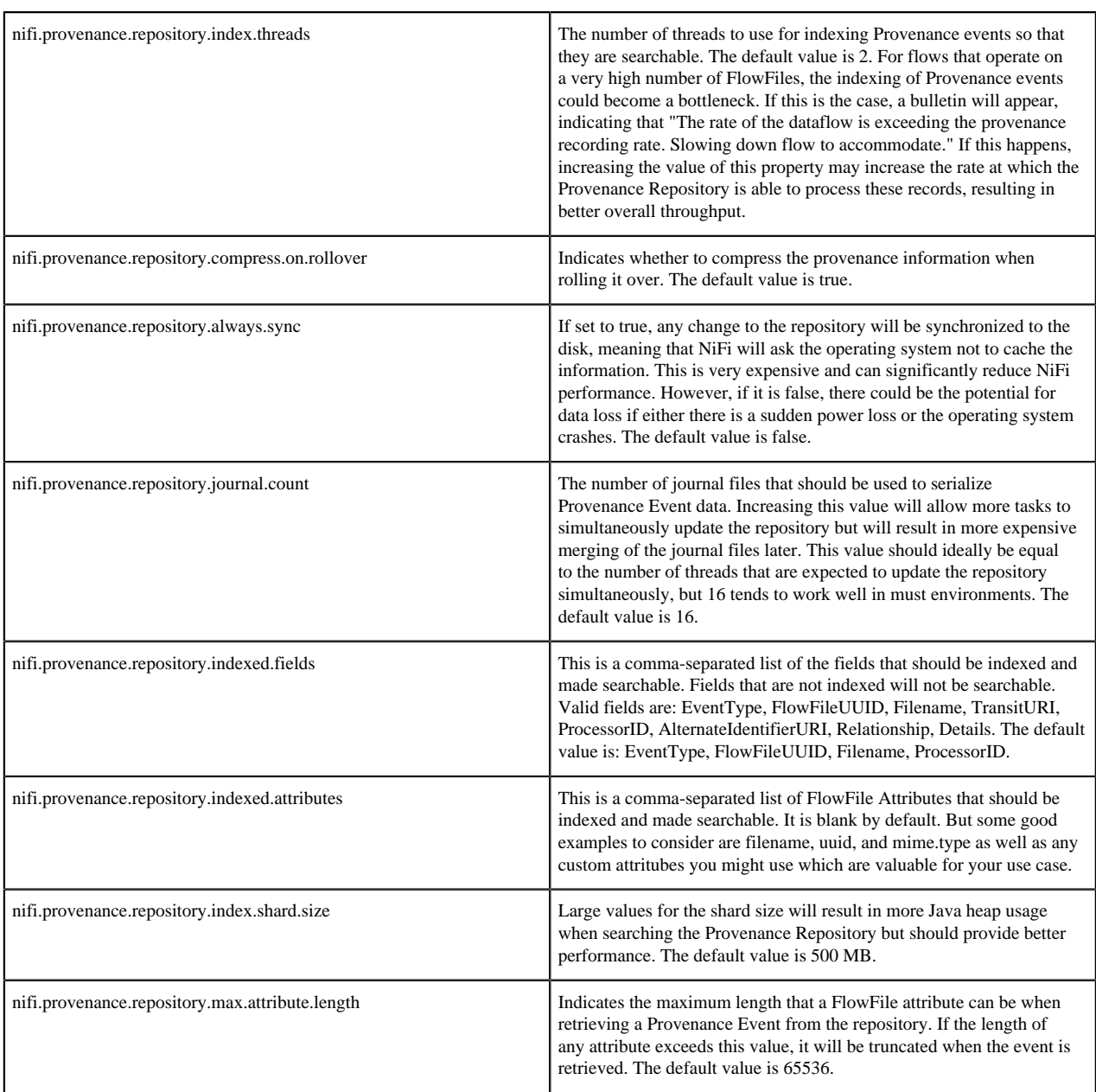

#### <span id="page-12-0"></span>**Volatile Provenance Repository Properties**

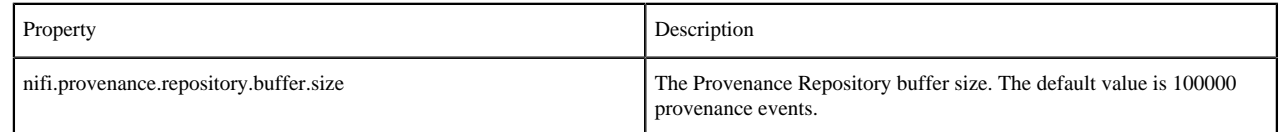

### <span id="page-12-1"></span>**Component Status Repository**

The Component Status Repository contains the information for the Component Status History tool in the User Interface. These properties govern how that tool works.

The buffer.size and snapshot.frequency work together to determine the amount of historical data to retain. As an example to configure two days worth of historical data with a data point snapshot occurring every 5 minutes you would configure snapshot.frequency to be "5 mins" and the buffer.size to be "576". To further explain this example for every 60 minutes there are 12 (60 / 5) snapshot windows for that time period. To keep that data for 48 hours (12  $*$ 48) you end up with a buffer size of 576.

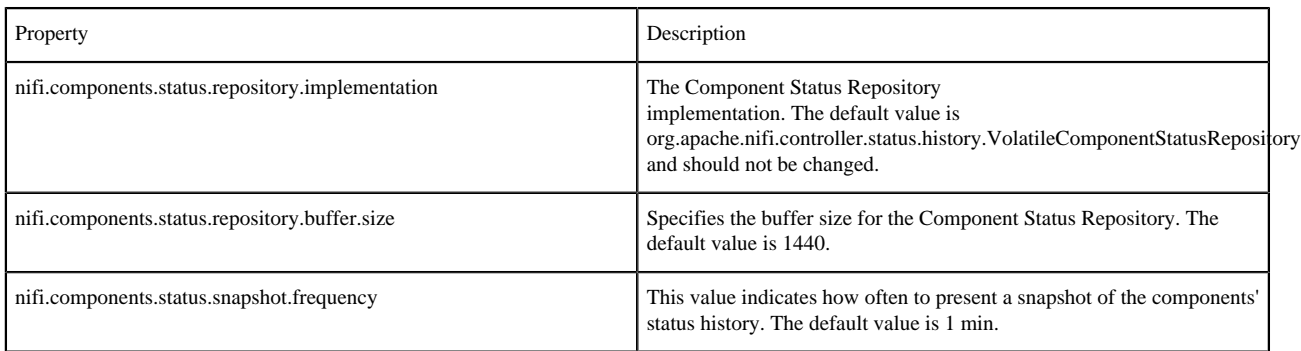

#### <span id="page-13-0"></span>**Site to Site Properties**

These properties govern how this instance of NiFi communicates with remote instances of NiFi when Remote Process Groups are configured in the dataflow. Remote Process Groups can choose transport protocol from RAW and HTTP. Properties named with nifi.remote.input.socket.\* are RAW transport protocol specific. Similarly, nifi.remote.input.http.\* are HTTP transport protocol specific properties.

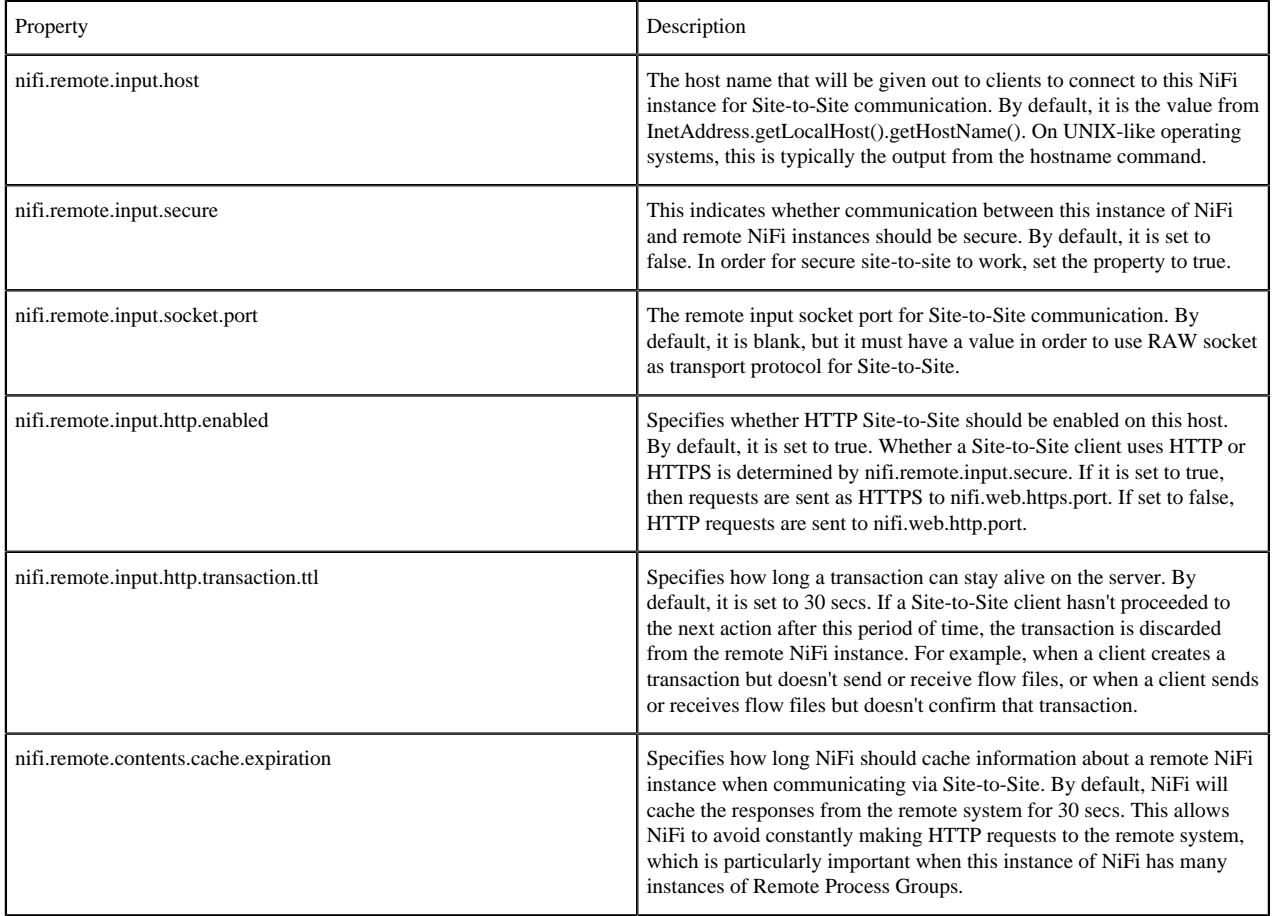

#### <span id="page-13-1"></span>**Site to Site Routing Properties for Reverse Proxies**

Site-to-Site requires peer-to-peer communication between a client and a remote NiFi node. E.g. if a remote NiFi cluster has 3 nodes (nifi0, nifi1 and nifi2) then client requests have to be reachable to each of those remote nodes.

If a NiFi cluster is planned to receive/transfer data from/to Site-to-Site clients over the internet or a company firewall, a reverse proxy server can be deployed in front of the NiFi cluster nodes as a gateway to route client requests to upstream NiFi nodes, to reduce number of servers and ports those have to be exposed.

In such environment, the same NiFi cluster would also be expected to be accessed by Site-to-Site clients within the same network. Sending FlowFiles to itself for load distribution among NiFi cluster nodes can be a typical example. In this case, client requests should be routed directly to a node without going through the reverse proxy.

In order to support such deployments, remote NiFi clusters need to expose its Site-to-Site endpoints dynamically based on client request contexts. Following properties configure how peers should be exposed to clients. A routing definition consists of 4 properties, when, hostname, port, and secure, grouped by protocol and name. Multiple routing definitions can be configured. protocol represents Site-to-Site transport protocol, i.e. RAW or HTTP.

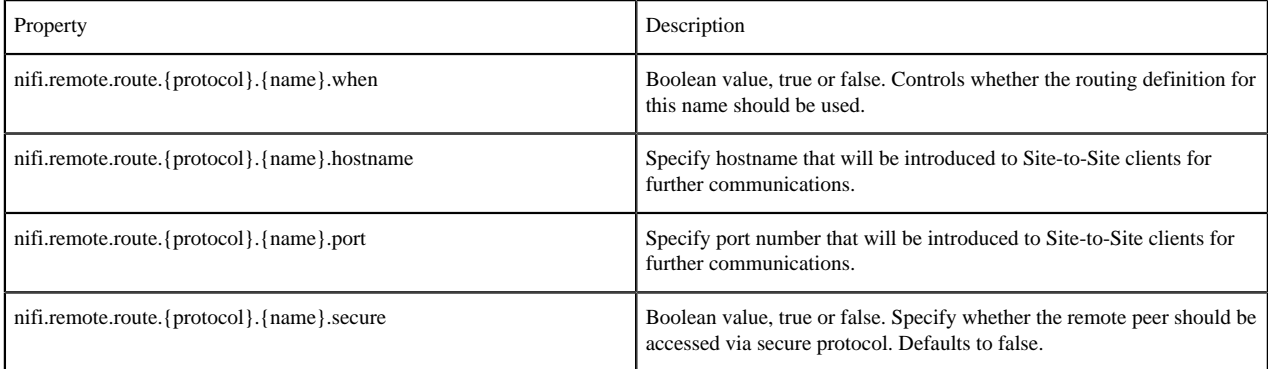

All of above routing properties can use NiFi Expression Language to compute target peer description from request context. Available variables are:

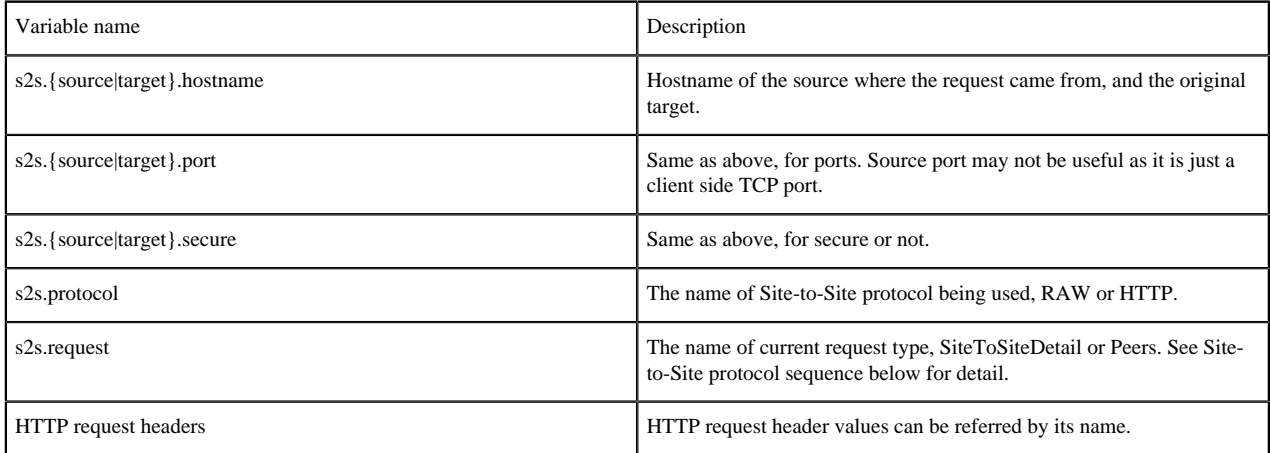

#### <span id="page-14-0"></span>**Site to Site protocol sequence**

Configuring these properties correctly would require some understandings on Site-to-Site protocol sequence.

- **1.** A client initiates Site-to-Site protocol by sending a HTTP(S) request to the specified remote URL to get remote cluster Site-to-Site information. Specifically, to '/nifi-api/site-to-site'. This request is called SiteToSiteDetail.
- **2.** A remote NiFi node responds with its input and output ports, and TCP port numbers for RAW and TCP transport protocols.
- **3.** The client sends another request to get remote peers using the TCP port number returned at #2. From this request, raw socket communication is used for RAW transport protocol, while HTTP keeps using HTTP(S). This request is called Peers.
- **4.** A remote NiFi node responds with list of available remote peers containing hostname, port, secure and workload such as the number of queued FlowFiles. From this point, further communication is done between the client and the remote NiFi node.
- **5.** The client decides which peer to transfer data from/to, based on workload information.
- **6.** The client sends a request to create a transaction to a remote NiFi node.
- **7.** The remote NiFi node accepts the transaction.
- **8.** Data is sent to the target peer. Multiple Data packets can be sent in batch manner.
- **9.** When there is no more data to send, or reached to batch limit, the transaction is confirmed on both end by calculating CRC32 hash of sent data.
- **10.** The transaction is committed on both end.

#### <span id="page-15-0"></span>**Reverse Proxy Configurations**

Most reverse proxy software implement HTTP and TCP proxy mode. For NiFi RAW Site-to-Site protocol, both HTTP and TCP proxy configurations are required, and at least 2 ports needed to be opened. NiFi HTTP Site-to-Site protocol can minimize the required number of open ports at the reverse proxy to 1.

Setting correct HTTP headers at reverse proxies are crucial for NiFi to work correctly, not only routing requests but also authorize client requests.

There are two types of requests-to-NiFi-node mapping techniques those can be applied at reverse proxy servers. One is 'Server name to Node' and the other is 'Port number to Node'.

With 'Server name to Node', the same port can be used to route requests to different upstream NiFi nodes based on the requested server name (e.g. nifi0.example.com, nifi1.example.com). Host name resolution should be configured to map different host names to the same reverse proxy address, that can be done by adding /etc/hosts file or DNS server entries. Also, if clients to reverse proxy uses HTTPS, reverse proxy server certificate should have wildcard common name or SAN to be accessed by different host names.

Some reverse proxy technologies do not support server name routing rules, in such case, use 'Port number to Node' technique. 'Port number to Node' mapping requires N open port at a reverse proxy for a NiFi cluster consists of N nodes.

Refer to the following examples for actual configurations.

#### <span id="page-15-1"></span>**Site to Site and Reverse Proxy Examples**

Here are some example reverse proxy and NiFi setups to illustrate what configuration files look like.

Client1 in the following diagrams represents a client that does not have direct access to NiFi nodes, and it accesses through the reverse proxy, while Client2 has direct access.

In this example, Nginx is used as a reverse proxy.

#### **Example 1: RAW - Server name to Node mapping**

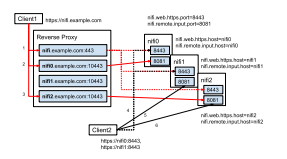

**1.** Client1 initiates Site-to-Site protocol, the request is routed to one of upstream NiFi nodes. The NiFi node computes Site-to-Site port for RAW. By the routing rule example1 in nifi.properties shown below, port 10443 is returned.

- **2.** Client1 asks peers to nifi.example.com:10443, the request is routed to nifi0:8081. The NiFi node computes available peers, by example1 routing rule, nifi0:8081 is converted to nifi0.example.com:10443, so are nifi1 and nifi2. As a result, nifi0.example.com:10443, nifi1.example.com:10443 and nifi2.example.com:10443 are returned.
- **3.** Client1 decides to use nifi2.example.com:10443 for further communication.
- **4.** On the other hand, Client2 has two URIs for Site-to-Site bootstrap URIs, and initiates the protocol using one of them. The example1 routing does not match this for this request, and port 8081 is returned.
- **5.** Client2 asks peers from nifi1:8081. The example1 does not match, so the original nifi0:8081, nifi1:8081 and nifi2:8081 are returned as they are.
- **6.** Client2 decides to use nifi2:8081 for further communication.

Routing rule example1 defined in nifi.properties (all nodes have the same routing configuration):

```
# S2S Routing for RAW, using server name to node
nifi.remote.route.raw.example1.when=\
 ${X-ProxyHost:equals('nifi.example.com'):or(\
 ${s2s.source.hostname:equals('nifi.example.com'):or(\
 $ {s2s.source.hostname:equals('192.168.99.100')})nifi.remote.route.raw.example1.hostname=${s2s.target.hostname}.example.com
nifi.remote.route.raw.example1.port=10443
nifi.remote.route.raw.example1.secure=true
nginx.conf :
http {
      upstream nifi {
         server nifi0:8443;
```

```
 server nifi1:8443;
         server nifi2:8443;
 }
```
 # Use dnsmasq so that hostnames such as 'nifi0' can be resolved by /etc/ hosts

```
 resolver 127.0.0.1;
```
nifi2.example.com nifi2;

```
 server {
         listen 443 ssl;
        server_name nifi.example.com;
        ssl certificate /etc/nginx/nginx.crt;
         ssl_certificate_key /etc/nginx/nginx.key;
         proxy_ssl_certificate /etc/nginx/nginx.crt;
         proxy_ssl_certificate_key /etc/nginx/nginx.key;
         proxy_ssl_trusted_certificate /etc/nginx/nifi-cert.pem;
         location / {
             proxy_pass https://nifi;
             proxy_set_header X-ProxyScheme https;
             proxy_set_header X-ProxyHost nginx.example.com;
             proxy_set_header X-ProxyPort 17590;
            proxy set header X-ProxyContextPath /;
             proxy_set_header X-ProxiedEntitiesChain $ssl_client_s_dn;
         }
     }
}
stream {
    map $ssl_preread_server_name $nifi {
         nifi0.example.com nifi0;
         nifi1.example.com nifi1;
```

```
 default nifi0;
     }
     resolver 127.0.0.1;
     server {
          listen 10443;
          proxy_pass $nifi:8081;
     }
}
```
**Example 2: RAW - Port number to Node mapping**

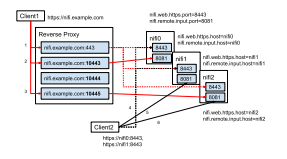

The example2 routing maps original host names (nifi0, nifi1 and nifi2) to different proxy ports (10443, 10444 and 10445) using equals and ifElse expressions.

Routing rule example2 defined in nifi.properties (all nodes have the same routing configuration):

```
# S2S Routing for RAW, using port number to node
nifi.remote.route.raw.example2.when=\
${X-ProxyHost:equals('nifi.example.com'):or(\
${s2s.source.hostname:equals('nifi.example.com'):or(\
\frac{1}{5}{s2s.source.hostname:equals('192.168.99.100')})})
nifi.remote.route.raw.example2.hostname=nifi.example.com
nifi.remote.route.raw.example2.port=\
${s2s.target.hostname:equals('nifi0'):ifElse('10443',\
${s2s.target.hostname:equals('nifi1'):ifElse('10444',\
${s2s.target.hostname:equals('nifi2'):ifElse('10445',\
'undefined')})})}
nifi.remote.route.raw.example2.secure=true
```
nginx.conf :

```
http {
     # Same as example 1.
}
stream {
     map $ssl_preread_server_name $nifi {
         nifi0.example.com nifi0;
         nifi1.example.com nifi1;
         nifi2.example.com nifi2;
         default nifi0;
     }
     resolver 127.0.0.1;
     server {
         listen 10443;
         proxy_pass nifi0:8081;
 }
```

```
 server {
         listen 10444;
          proxy_pass nifi1:8081;
     }
     server {
         listen 10445;
          proxy_pass nifi2:8081;
     }
}
```
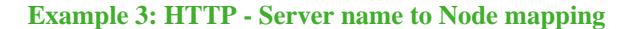

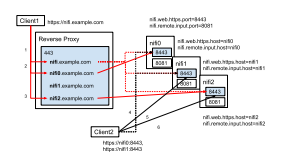

Routing rule example3 defined in nifi.properties (all nodes have the same routing configuration):

```
# S2S Routing for HTTP
nifi.remote.route.http.example3.when=${X-ProxyHost:contains('.example.com')}
nifi.remote.route.http.example3.hostname=${s2s.target.hostname}.example.com
nifi.remote.route.http.example3.port=443
nifi.remote.route.http.example3.secure=true
```
nginx.conf :

```
http {
     upstream nifi_cluster {
         server nifi0:8443;
         server nifi1:8443;
         server nifi2:8443;
     }
     # If target node is not specified, use one from cluster.
     map $http_host $nifi {
         nifi0.example.com:443 "nifi0:8443";
         nifi1.example.com:443 "nifi1:8443";
         nifi2.example.com:443 "nifi2:8443";
         default "nifi_cluster";
     }
     resolver 127.0.0.1;
     server {
         listen 443 ssl;
        server_name ~^(.+\.example\.com)$;
         ssl_certificate /etc/nginx/nginx.crt;
         ssl_certificate_key /etc/nginx/nginx.key;
         proxy_ssl_certificate /etc/nginx/nginx.crt;
         proxy_ssl_certificate_key /etc/nginx/nginx.key;
         proxy_ssl_trusted_certificate /etc/nginx/nifi-cert.pem;
         location / {
             proxy_pass https://$nifi;
             proxy_set_header X-ProxyScheme https;
```

```
 proxy_set_header X-ProxyHost $1;
             proxy_set_header X-ProxyPort 443;
             proxy_set_header X-ProxyContextPath /;
             proxy_set_header X-ProxiedEntitiesChain $ssl_client_s_dn;
         }
     }
}
```
### <span id="page-19-0"></span>**Web Properties**

These properties pertain to the web-based User Interface.

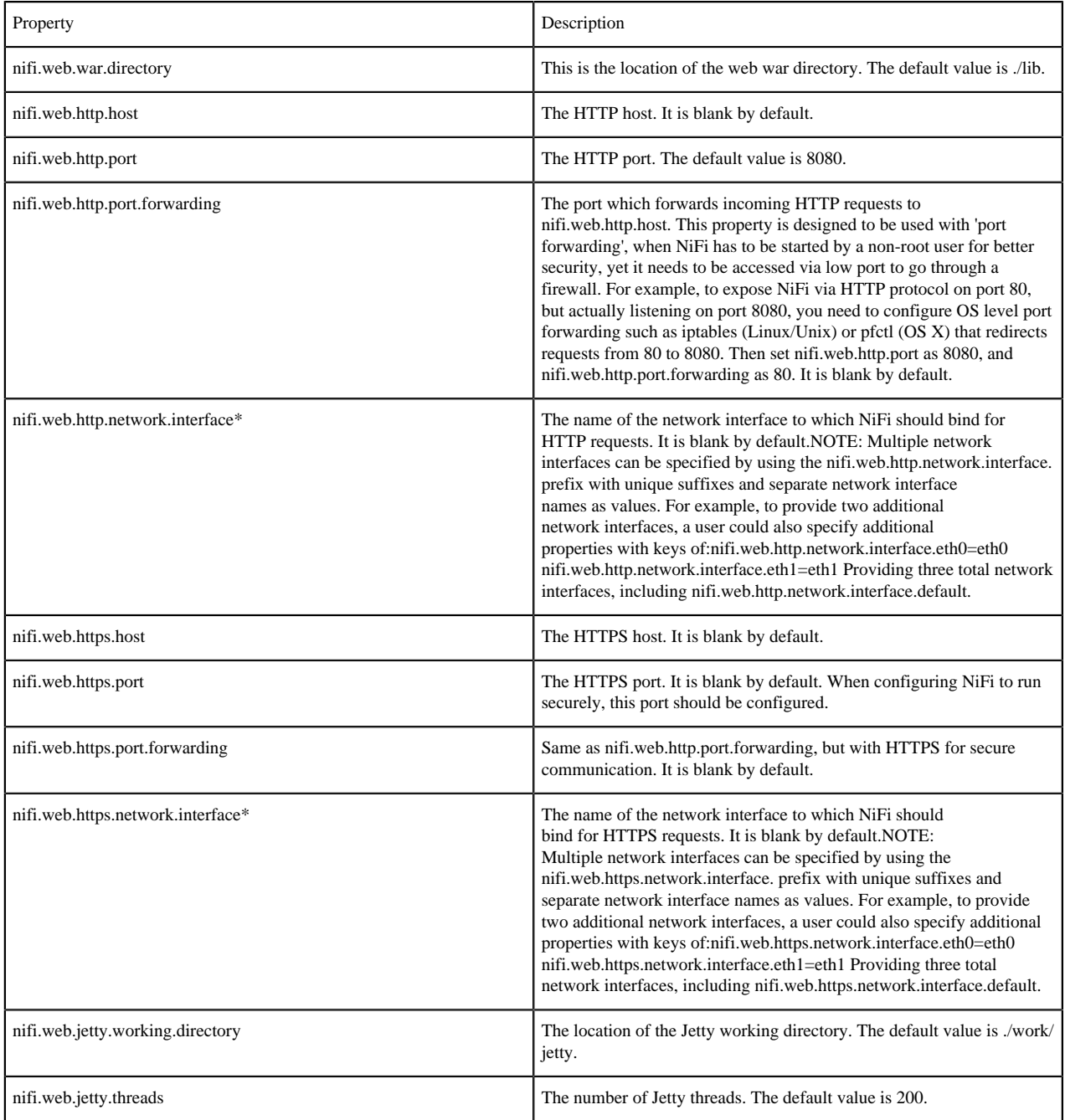

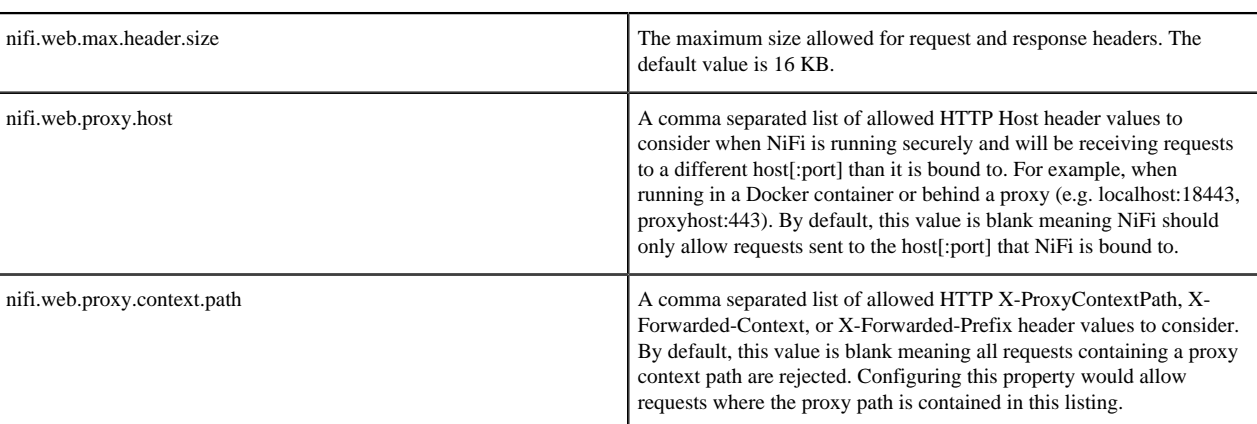

## <span id="page-20-0"></span>**Security Properties**

These properties pertain to various security features in NiFi.

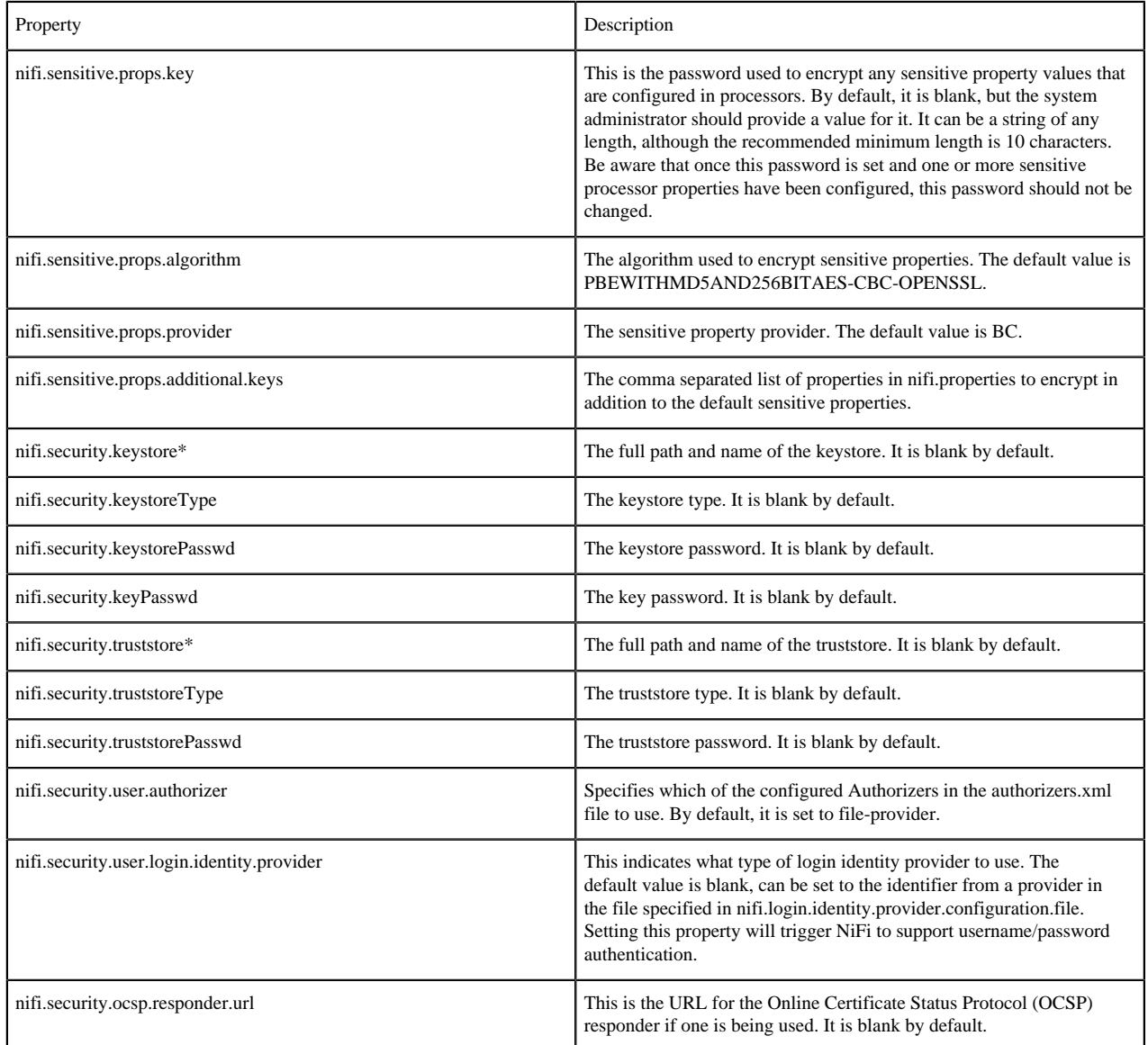

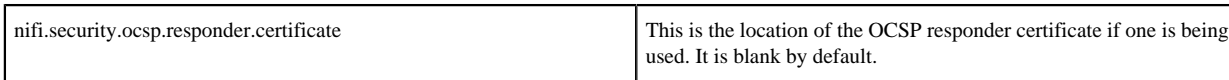

### <span id="page-21-0"></span>**Identity Mapping Properties**

These properties can be utilized to normalize user identities. When implemented, identities authenticated by different identity providers (certificates, LDAP, Kerberos) are treated the same internally in NiFi. As a result, duplicate users are avoided and user-specific configurations such as authorizations only need to be setup once per user.

The following examples demonstrate normalizing DNs from certificates and principals from Kerberos:

```
nifi.security.identity.mapping.pattern.dn=^CN=(.*?), OU=(.*?), O=(.*?),
L = ( . * ? ), ST = ( . * ? ), C = ( . * ? )nifi.security.identity.mapping.value.dn=$1@$2
nifi.security.identity.mapping.transform.dn=NONE
nifi.security.identity.mapping.pattern.kerb=^(.*?)/instance@(.*?)$
nifi.security.identity.mapping.value.kerb=$1@$2
nifi.security.identity.mapping.transform.kerb=NONE
```
The last segment of each property is an identifier used to associate the pattern with the replacement value. When a user makes a request to NiFi, their identity is checked to see if it matches each of those patterns in lexicographical order. For the first one that matches, the replacement specified in the nifi.security.identity.mapping.value.xxxx property is used. So a login with CN=localhost, OU=Apache NiFi, O=Apache, L=Santa Monica, ST=CA, C=US matches the DN mapping pattern above and the DN mapping value \$1@\$2 is applied. The user is normalized to localhost@Apache NiFi.

In addition to mapping, a transform may be applied. The supported versions are NONE (no transform applied), LOWER (identity lowercased), and UPPER (identity uppercased). If not specified, the default value is NONE.

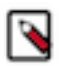

**Note:** These mappings are also applied to the "Initial Admin Identity", "Cluster Node Identity", and any legacy users in the authorizers.xml file as well as users imported from LDAP (See Authorizers.xml Setup).

Group names can also be mapped. The following example will accept the existing group name but will lowercase it. This may be helpful when used in conjunction with an external authorizer.

```
nifi.security.group.mapping.pattern.anygroup=^(.*)$
nifi.security.group.mapping.value.anygroup=$1
nifi.security.group.mapping.transform.anygroup=LOWER
```
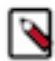

**Note:** These mappings are applied to any legacy groups referenced in the authorizers.xml as well as groups imported from LDAP.

#### <span id="page-21-1"></span>**Cluster Common Properties**

When setting up a NiFi cluster, these properties should be configured the same way on all nodes.

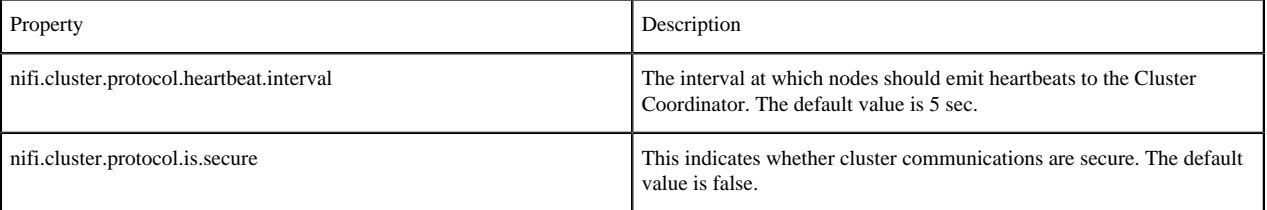

### <span id="page-22-0"></span>**Cluster Node Properties**

Configure these properties for cluster nodes.

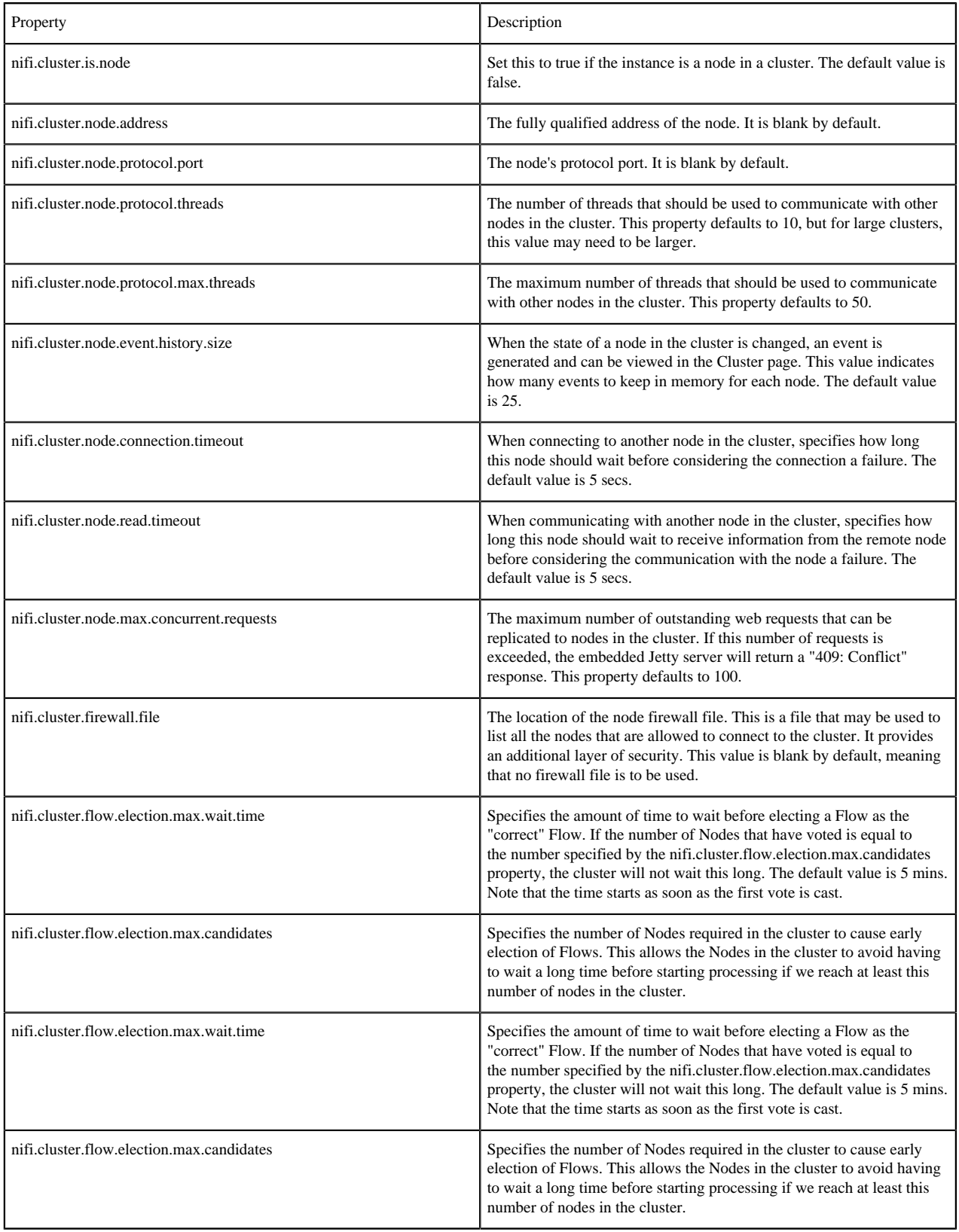

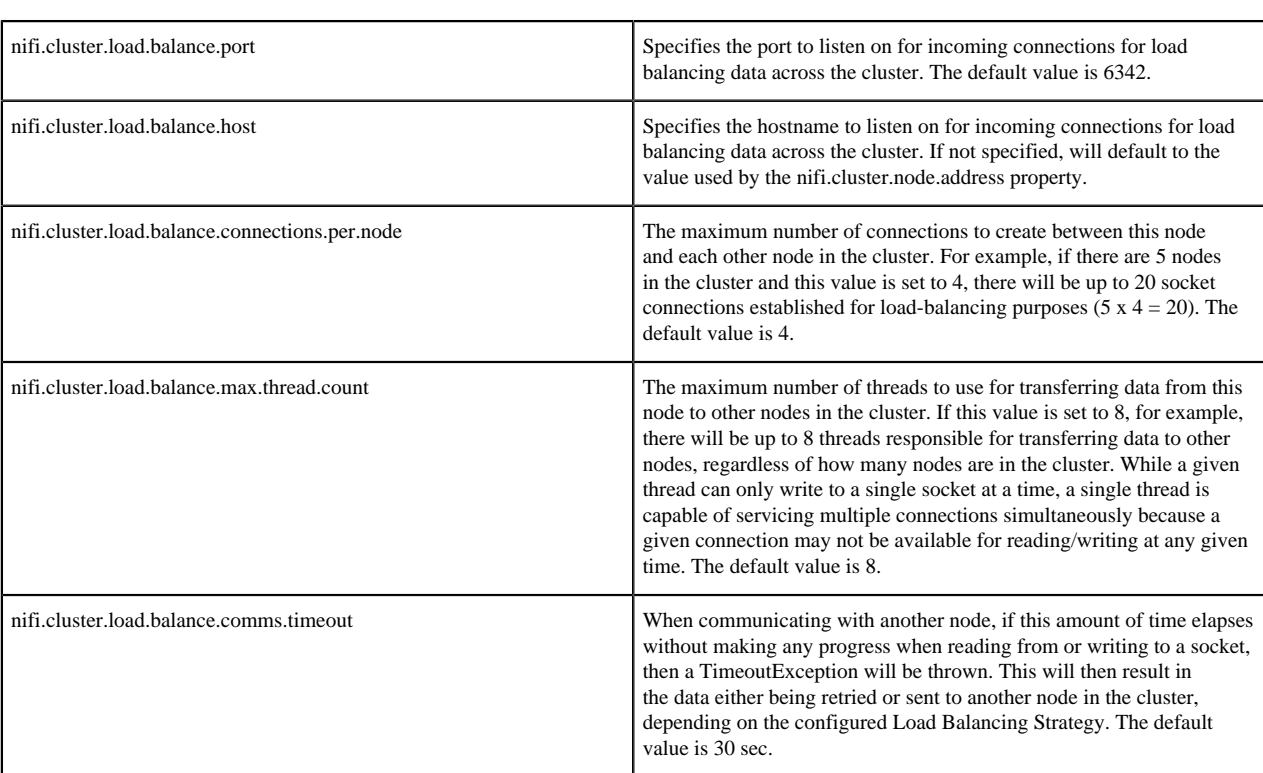

#### <span id="page-23-0"></span>**Claim Management**

Whenever a request is made to change the dataflow, it is important that all nodes in the NiFi cluster are kept in-sync. In order to allow for this, NiFi employs a two-phase commit. The request is first replicated to all nodes in the cluster, simply asking whether or not the request is allowed. Each node then determines whether or not it will allow the request and if so issues a "Claim" on the component(s) being modified. This claim can be thought of as a mutuallyexclusive lock that is owned by the requestor. Once all nodes have voted on whether or not the request is allowed, the node from which the request originated must decide whether or not to complete the request. If any node voted 'NO' then the request is canceled and the Claim is canceled with an error message sent back to the user. However, if the nodes all vote 'YES' then the request is completed. In this sort of distributed environment, it is possible that the node that made the original request will fail after the voting has occurred and before the request was completed. This would leave the component locked indefinitely so that no more changes can be made to the component. In order to avoid this, the Claim will time out after some period of time. These properties determines how these locks are managed.

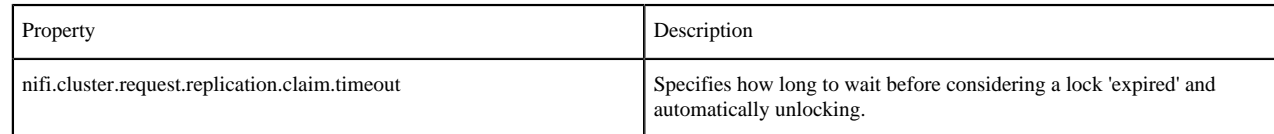

#### <span id="page-23-1"></span>**ZooKeeper Properties**

NiFi depends on Apache ZooKeeper for determining which node in the cluster should play the role of Primary Node and which node should play the role of Cluster Coordinator. These properties must be configured in order for NiFi to join a cluster.

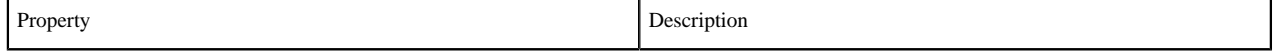

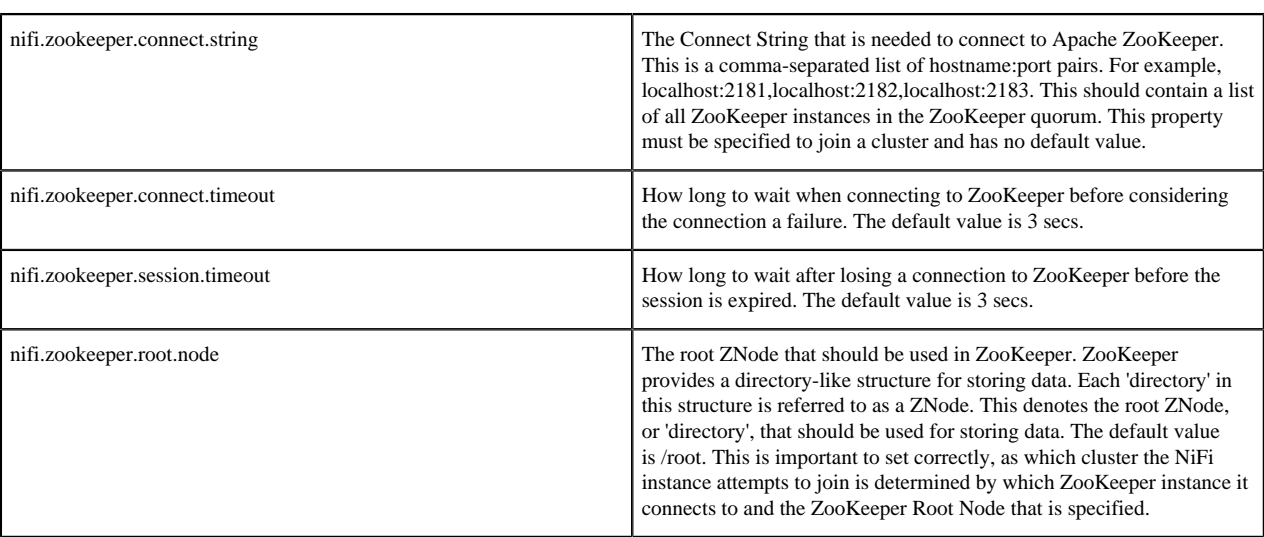

#### <span id="page-24-0"></span>**Kerberos Properties**

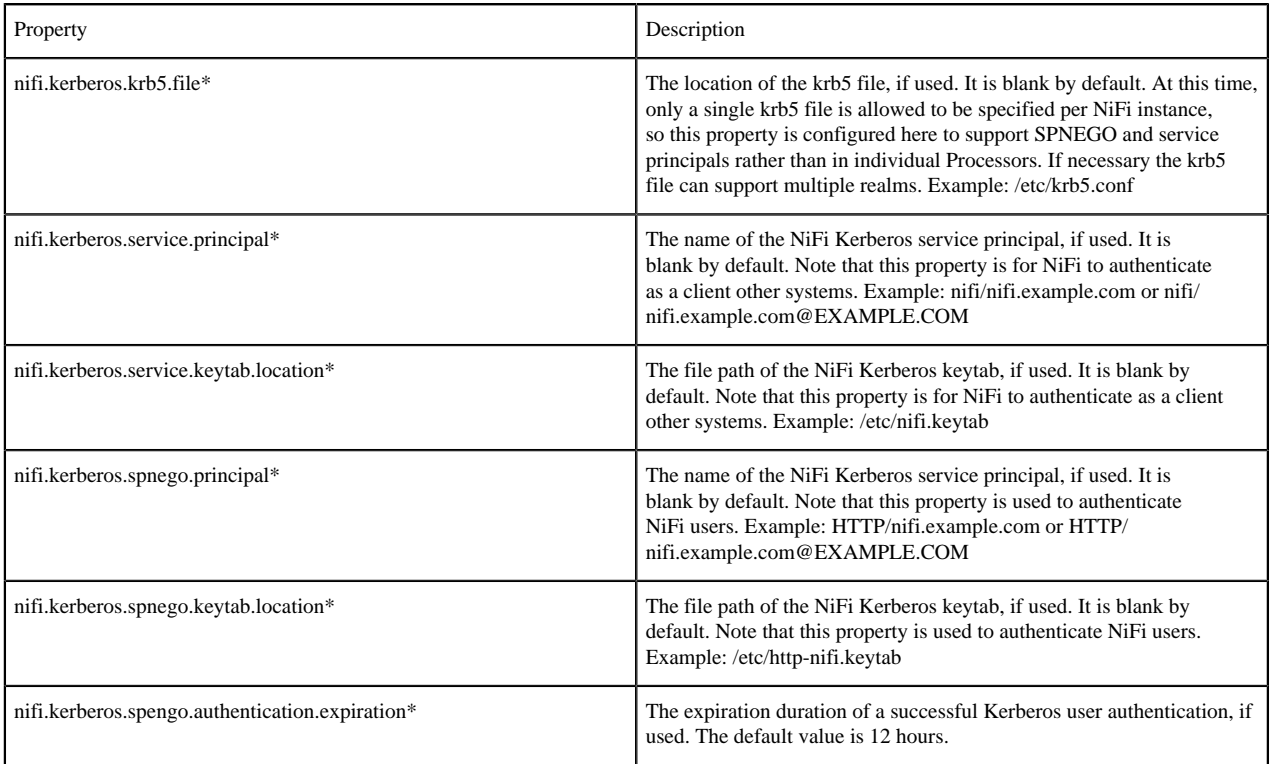

#### <span id="page-24-1"></span>**Custom Properties**

To configure custom properties for use with NiFi's Expression Language:

- Create the custom property. Ensure that:
	- Each custom property contains a distinct property value, so that it is not overridden by existing environment properties, system properties, or FlowFile attributes.
	- Each node in a clustered environment is configured with the same custom properties.
- Update nifi.variable.registry.properties with the location of the custom property file(s):

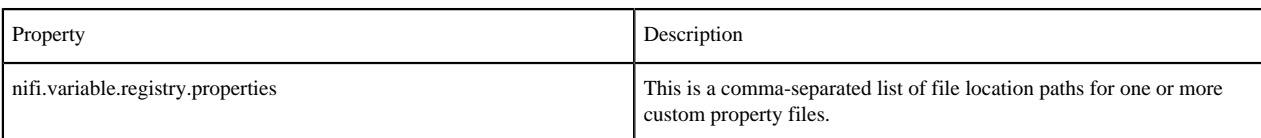

• Restart your NiFi instance(s) for the updates to be picked up.

Custom properties can also be configured in the NiFi UI.

Take care when configuring the properties above that are marked with an asterisk (\*). To make the upgrade process easier, it is advisable to change the default configurations to locations outside the main root installation directory. In this way, these items can remain in their configured location through an upgrade, and NiFi can find all the repositories and configuration files and pick up where it left off as soon as the old version is stopped and the new version is started. Furthermore, the administrator may reuse this nifi.properties file and any other configuration files without having to re-configure them each time an upgrade takes place. As previously noted, it is important to check for any changes in the nifi.properties file of the new version when upgrading and make sure they are reflected in the nifi.properties file you use.